# Data Science and Machine Learning for Engineering Applications

Lecture Notes 4: Pandas

March 29, 2023 - Politecnico di Torino

## 1 Pandas Introduction

Pandas [\[1,](#page-18-0) [2\]](#page-18-1) is a Python library useful for handling and analyzing data structures, particularly bidimensional tables and time series (i.e., data associated with time). It provides useful data structures (i.e., Series and DataFrames) to manage data effectively. The library provides tools for managing the data selection, transforming data with grouping and pivoting operations, managing missing data in the dataset, and performing statistics and charts on data. The library is based on Numpy arrays (efficient). It differs from Numpy because, for example, you can assign names to the columns of a 2-dimensional array. The two main objects provided by the Pandas library are Series (Section [2\)](#page-0-0) and DataFrames (Section [3\)](#page-4-0).

## <span id="page-0-0"></span>2 Pandas Series

A Series is a 1-dimensional sequence of homogeneous elements (i.e., all with the same type) associated with an **explicit index**. Index elements can be either strings or integers. The main difference with respect to a 1-dimensional array is that each element is associated with an index. You can use the index to access the associated array element. The **index** can be **numerical** or **textual** (e.g., timestamp, date, etc.).

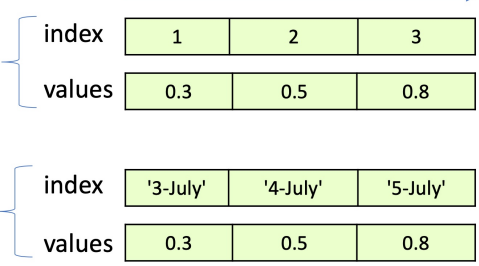

### 2.1 Pandas Series creation

There are many ways to create a Series. You should specify the values and the index of the series. If the index is not specified, it is set automatically with a progressive number.

#### 2.1.1 Series from list

You can create a Series directly from a Python list. If you do not specify the index, it will automatically create a progressive number starting from 0:

```
1 import pandas as pd
2 s1 = pd. Series ([2.0, 3.1, 4.5]) # create a series without specifying the index
3 print ( s1 )
```
0 2.0 1 3.1 2 4.5 dtype: float64

If you want, you can specify the index by passing a list to the index parameter:

```
1 import pandas as pd
2 s1 = pd. Series ([2.0, 3.1, 4.5], index=['a','b','c']) # create a series with specific index
3 print (s1)
```
Output:

a 2.0 b 3.1 c 4.5 dtype: float64

#### 2.1.2 Series from dictionary

You can create a Series also from a Python dictionary. In this case, the keys of the dictionary define the index of the Series, while the values of the dictionary define the values of the Series. The order of the elements in the dictionary is preserved when creating the series (i.e., the first key of the dictionary is the first index in the Series).

```
1 import pandas as pd
2 s1 = pd. Series ({a':2.0, 'b':3.1, 'c':4.5}) # create Series from dictionary
3 print (s1)
```
Output:

```
a 2.0
b 3.1
c 4.5
dtype: float64
```
## 2.2 Accessing Series elements

You can access elements of a series by specifying the following:

- Explicit index: using the explicit index specified while creating the series (with the Series.loc[] attribute).
- Implicit index: using the position (i.e., the number) associated with the element order (similarly to Numpy arrays) (with the Series.iloc[] attribute).

#### 2.2.1 Accessing Series elements by index (explicit index)

To access an element of the Series by specifying the explicit index, you can use the loc[] method of the series and specify the **index** inside the square brackets (s1.loc[index]).

```
1 import pandas as pd
2 s1 = pd.Series([2.0, 3.1, 4.5], index=[a', 'b', 'c']) # create a series with specific index
3 el = s1 . loc ['b'] # Access the element by index ( element associated to index 'b ')
4 print (el)
```
Output:

3.1

#### 2.2.2 Accessing Series elements by position (implicit index)

To access an element of the Series by specifying the position (implicit index), you can use the iloc[] method of the series and specify the position inside the square brackets (s1.iloc[position]).

```
1 import pandas as pd
2 s1 = pd. Series ([2.0, 3.1, 4.5], index=['a','b','c']) # create a series with specific index
3 el = s1 . iloc [1] # Access the element in position 1 ( second element )
4 print (el)
```
Output:

3.1

#### 2.2.3 Accessing all values and index

You can obtain the **values** and the **index** of a Series with the .values and .index attributes of the Series object. Notice that the values are a Numpy array. Instead, the Index is a custom Python object defined in Pandas that allows you to perform more complex operations (e.g., union, intersection, etc. of series).

```
1 import pandas as pd
2 s1 = pd.Series([2.0, 3.1, 4.5], index=[a', 'b', 'c']) # create a series with specific index
3 print ( s1 . values ) # s1. values returns a Numpy array
4 print (s1. index) # s1. index return a Index object
```
Output:

```
[2. 3.1 4.5]
Index([a', 'b', 'c'], dtype='object')
```
#### 2.2.4 Assign values to elements

You can also use  $.\texttt{loc[]}$  and  $.\texttt{iloc[]}$  to assign values to elements and modify the Series inplace:

```
1 \text{ s1 = pd.Series}([2.0, 3.1, 4.5], index=['a', 'b', 'c'])2 print (s1.loc['a']) # With explicit index<br>3 print (s1.iloc[0]) # With implicit index
                            # With implicit index
4 s1.loc ['b'] = 10 # Allows editing values (assign a value)
5 print (f" Series :\n{s1}")
```
Output:

```
2.0
2.0
Series:
a 2.0
b 10.0
c 4.5
dtype: float64
```

```
1 \text{ s1 = pd.Series} ([2.0, 3.1, 4.5], index=[a', 'b', 'c'])2 print ( s1 . loc ['a']) # With explicit index
3 print (s1.iloc [0] # With implicit index<br>4 s1.iloc [1] = 10 # Allows editing value
                            # Allows editing values (assign a value)
5 print (f" Series :\n{s1}")
```
2.0 2.0 Series: a 2.0 b 10.0 c 4.5 dtype: float64

#### 2.2.5 Slicing a Series

You can also use .loc<sup>[]</sup> and .iloc<sup>[]</sup> to access a **slice** of the elements of the Series. With the **implicit** index (iloc), it works as Numpy arrays and lists. You have to specify the start position (included) and the end position (excluded). Instead with explicit index (loc), you should specify the starting and stop index, both included. After slicing, you get a new Series containing the sliced elements.

Example with explicit index loc (both indices are included):

```
1 s1 = pd. Series ([2.0, 3.1, 4.5, 1.1, 7.7, 2.4], index=['a', 'b', 'c', 'd', 'e', 'f'])
2 print (s1.loc['c':'e']) # Slicing with explicit index (both included)
```
Output:

c 4.5 d 1.1 e 7.7 dtype: float64

Example with implicit index iloc (start position included and stop position excluded):

```
1 s1 = pd . Series ([2.0 , 3.1 , 4.5 , 1.1 , 7.7 , 2.4] , index =[ 'a', 'b', 'c', 'd', 'e', 'f'])
2 print (s1.loc [2:5]) # Slicing with implicit index (start included and stop exclued)
```
Output:

c 4.5 d 1.1 e 7.7 dtype: float64

#### 2.2.6 Masking a Series

You can also access Series elements with masking. The masking will create a boolean Series with True if the condition is satisfied and False if not satisfied. When using masking, you can avoid using the loc function.

```
1 s1 = pd.Series([2.0, 3.1, 4.5], index=['a', 'b', 'c'])2 \text{ mask} = (s1>2) \& (s1<10) \# \text{ the AND operator is } \&3 print ( mask )
```
Output:

a False b True c True dtype: bool

As for Numpy, you can exploit the **mask** to access the **Series elemnts** and/or modifying if they satisfy a condition:

This example shows how to access (read) Series elements with a mask:

```
1 \text{ s1 = pd.Series} ([2.0, 3.1, 4.5], index=[ 'a', 'b', 'c'])2 \text{ mask} = (s1>2) \& (s1<10) \# \text{ the AND operator is } \&3 print ( s1 [ mask ]) # access elements of s1 where mask is True
```
b 3.1 c 4.5 dtype: float64

This example shows how to modify Series elements with a mask:

```
1 \text{ s1 = pd.Series} ([2.0, 3.1, 4.5], index = ['a', 'b', 'c'])2 \text{ mask} = (s1 > 2) & (s1 < 10)3 \text{ s1} [mask] = 0 # modify elements of s1 where mask is True
4 print (s1)
```
Output:

a 2.0 b 0.0 c 0.0 dtype: float64

#### 2.2.7 Accessing a Series with Fancy Indexing

Fancy Indexing allows you to access a subset of a Series by specifying the list of indices (e.g., you want to access rows with indices 'a' and 'b'). It is an access method also available for Numpy arrays (but we didn't cover it). However, with Series and DataFrame (we will see it later), it is really useful. The syntax is simple: when you access the series, you have to put inside the square brackets a list of index values that you want to access  $(e.g., s1.loc[[a', 'b']]$  or  $s1.ilo[[1, 3]]$ .

This example shows how to access the elements of the Series with (explicit) index 'a' and 'c':

```
1 \text{ s1 = pd.Series} ([2.0, 3.1, 4.5], index=[a', 'b', 'c'])2 print ( s1 . loc [[ 'a', 'c']]) # Access index 'a' and columns 'c'
```
Output:

a 2.0 c 4.5 dtype: float64

This example shows how to access with (implicit) index the first (position 0) and the third (position 2) elements of the Series:

```
1 s1 = pd.Series([2.0, 3.1, 4.5], index=['a', 'b', 'c'])2 print ( s1 . iloc [[0 , 2]])
```
Output:

```
a 2.0
c 4.5
dtype: float64
```
Notice that you are not accessing from 0 to 2, but only row 0 and row 2.

## <span id="page-4-0"></span>3 Pandas DataFrame

DataFrame represents a 2-dimensional array (i.e., a Table). It can be viewed as a table where columns are Series objects that share the same index. Each column has a name.

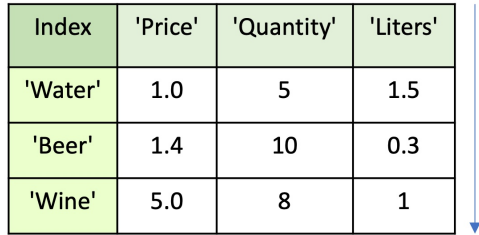

### 3.1 Pandas DataFrame creation

#### 3.1.1 DataFrame from Series

You can create a **DataFrame** starting from existing **Series** with the same **Index** for all of them. You should use the pd.DataFrame() constructor by passing as a parameter a dictionary with the column names as keys, and the Series as values:

```
1 price = pd. Series ([1.0, 1.4, 5], index=['a', 'b', 'c'])
2 quantity = pd. Series ([5, 10, 8], index = ['a', 'b', 'c'])
3 liters = pd. Series ([1.5, 0.3, 1], index = ['a', 'b', 'c'])
4 df = pd . DataFrame ({ 'Price ': price , 'Quantity ': quantity , 'Liters ': liters })
5 print (df)
```
Output:

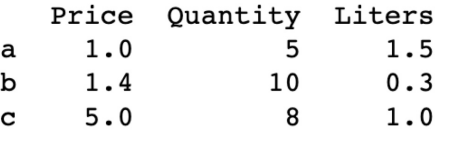

If you have Series that don't contain exactly the same Index, the values of the index that do not match will be inserted only for the Series that contain those values, and for the other Series (i.e., columns), will be inserted a Null value (i.e., NaN).

```
1 price = pd. Series ([1.0, 1.4, 5, 2], index = ['a', 'b', 'c', 'd'])# Added 'd' in the Index
_2 quantity = pd. Series ([5, 10, 8], index=['a', 'b', 'c'])
3 liters = pd . Series ([1.5 , 0.3 , 1] , index =[ 'a', 'b', 'c'])
4 df = pd . DataFrame ({ 'Price ': price , 'Quantity ': quantity , 'Liters ': liters })
5 print (df)
```
Output:

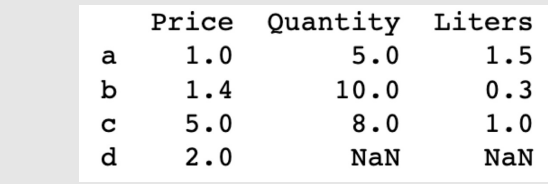

#### 3.1.2 DataFrame from list of dictionaries

You can create a DataFrame from a list of dictionaries. Each dictionary in the list represents a row in the DataFrame. The Index is automatically set to a progressive number (unless explicitly passed as a parameter, e.g.,  $index=['p1', 'p2', 'p3']$ .

```
1 df = pd. DataFrame ([{'a':1, 'b':0.5, 'c': 2.2}},2 {a':1.1, 'b':0.7, 'c': 1.8},3 \{ 'a':1.5, 'b':0.2, 'c': 2.5 \} ]4 print (df)
```
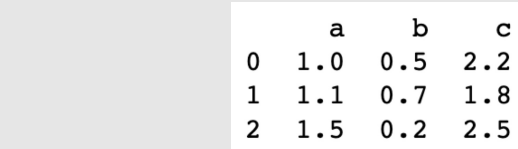

If you specify the Index parameter:

```
1 df = pd. DataFrame ([{'a':1, 'b':0.5, 'c': 2.2}},2 {a':1.1, 'b':0.7, 'c': 1.8},3 {a':1.5, 'b':0.2, 'c': 2.5}}index = ['p1', 'p2', 'p3']5 print ( df )
```
Output:

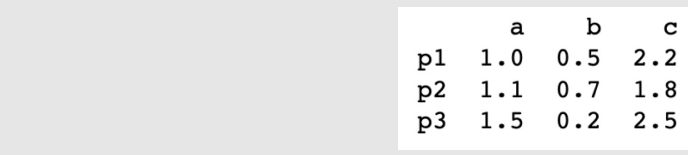

### 3.1.3 DataFrame from a dictionary of key-list pairs

You can create a DataFrame from a dictionary of key-list pairs. In this case, each value of the dictionary is a list, and it is associated to a column. The column name is given by the corresponding key in the dictionary. The **Index** of the DataFrame is automatically set to a progressive number unless explicitly passed as a parameter, e.g., index=['p1', 'p2', 'p3']).

```
1 \text{ my_dict} = \{ "c1": [0, 1, 2], "c2": [0, 2, 4] \}2 \text{ df} = \text{ pd}. DataFrame (my_dict)
3 print ( df )
```
Output:

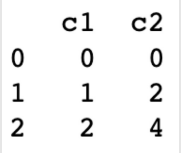

#### 3.1.4 DataFrame from a 2D Numpy array

You can create a **DataFrame** from a 2-dimensional Numpy array by specifying the name of the columns and, optionally, the Index.

```
1 arr = np. arange (6). reshape ((3,2))
2 df = pd. DataFrame (arr, columns=['c1', 'c2'],
3 index = [ 'a', 'b', 'c']4 print (df)
```
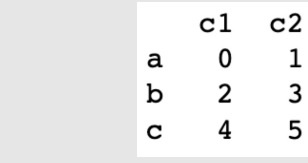

#### 3.2 Accessing DataFrames

#### 3.2.1 Accessing column names and index

You can obtain all the column names and the index of a DataFrame with the .columns and .index attributes of the DataFrame object. In this case, both attributes return an Index object. The .columns attribute returns an Index object with the column names (i.e., index of the columns. you can access columns as with rows). Instead, the .index attribute returns the Index for the rows.

```
1 price = pd. Series ([1.0, 1.4, 5], index=['a', 'b', 'c'])
2 quantity = pd. Series ([5, 10, 8], index=['a', 'b', 'c'])
3 liters = pd. Series ([1.5, 0.3, 1], index=['a', 'b', 'c'])
4 df = pd . DataFrame ({ 'Price ': price , 'Quantity ': quantity , 'Liters ': liters })
5 print ( df . columns ) # Index object with column names
6 print (df.index) # Index object
```
Output:

```
Index(['Price', 'Quantity', 'Liters'], dtype='object')
Index([a', 'b', 'c'], dtype='object')
```
#### 3.2.2 Accessing DataFrame data as Numpy array

You can get the DataFrame data into a Numpy array with the .values attribute.

```
1 price = pd . Series ([1.0 , 1.4 , 5] , index =[ 'a', 'b', 'c'])
2 quantity = pd. Series ([5, 10, 8], index=['a', 'b', 'c'])
3 liters = pd . Series ([1.5 , 0.3 , 1] , index =[ 'a', 'b', 'c'])
4 df = pd . DataFrame ({ 'Price ': price , 'Quantity ': quantity , 'Liters ': liters })
5 my_arr = df . values # Numpy array with data
6 my_arr
```
Output:

```
array([[ 1. , 5. , 1.5],
[ 1.4, 10. , 0.3],
[ 5. , 8. , 1. ]])
```
#### 3.2.3 Accessing DataFrame columns

You can access DataFrame a column by specifying in square brackets [] the column name. It returns a Series with the selected column.

```
1 price = pd . Series ([1.0 , 1.4 , 5] , index =[ 'a', 'b', 'c'])
_2 quantity = pd. Series ([5, 10, 8], index=['a', 'b', 'c'])
3 liters = pd. Series ([1.5, 0.3, 1], index=['a', 'b', 'c'])
4 df = pd . DataFrame ({ 'Price ': price , 'Quantity ': quantity , 'Liters ': liters })
5 print ( df [" Quantity "]) # access by column name -> returns a Series
```
Output:

a 5 b 10 c 8 Name: Quantity, dtype: int64

#### 3.2.4 Accessing a single DataFrame row by index

You can access a **single DataFrame row** with the same methods as for Series: .1oc for **explicit indexing** and .iloc for implicit indexing. It returns a Series with an element for each column. As Index, it contains the names of the columns.

```
1 price = pd. Series ([1.0, 1.4, 5], index = ['a', 'b', 'c'])
_2 quantity = pd. Series ([5, 10, 8], index=['a', 'b', 'c'])
3 liters = pd . Series ([1.5 , 0.3 , 1] , index =[ 'a', 'b', 'c'])
4 df = pd . DataFrame ({ 'Price ': price , 'Quantity ': quantity , 'Liters ': liters })
5 print (df.loc['a'])6 print (df.iloc[0])
 Output:
     Price 1.0
     Quantity 5.0
```

```
Liters 1.5
Name: a, dtype: int64
Price 1.0
Quantity 5.0
Liters 1.5
Name: a, dtype: int64
```
#### 3.2.5 Accessing DataFrames with slicing

You can access DataFrames with slicing by selecting rows and/or columns. Between square brackets [], you have to put the rows slice, then a comma ',', and then the columns slice. however you cannot mix implicit with explicit indexing.

```
1 price = pd. Series ([1.0, 1.4, 5], index=['a', 'b', 'c'])
2 quantity = pd. Series ([5, 10, 8], index = ['a', 'b', 'c'])
3 liters = pd . Series ([1.5 , 0.3 , 1] , index =[ 'a', 'b', 'c'])
4 df = pd . DataFrame ({ 'Price ': price , 'Quantity ': quantity , 'Liters ': liters })
5 print ( df . loc ['b':'c', 'Quantity ':'Liters ']) # access columns from 'Quantity ' to 'Liters ' and
      rows from 'b' to 'c'
```
Output:

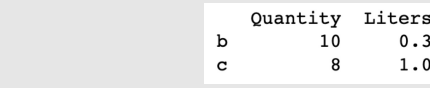

### 3.2.6 Accessing DataFrames with masking

You can also use masking to select rows based on a condition. You can also combine masking with slicing. You have to specify a mask to select the rows based on a condition and then slicing to select only some columns.

```
1 price = pd . Series ([1.0 , 1.4 , 5] , index =[ 'a', 'b', 'c'])
2 quantity = pd.Series([5, 10, 8], index=['a', 'b', 'c'])3 liters = pd . Series ([1.5 , 0.3 , 1] , index =[ 'a', 'b', 'c'])
4 df = pd. DataFrame ({ 'Price ': price, 'Quantity ': quantity, 'Liters ': liters })
5 \text{ mask} = (df['Quantity']<10) & (df['Liters']>1)
6 print (df.loc[mask, 'Quantity':]) # Use masking and slicing
```
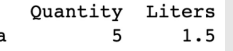

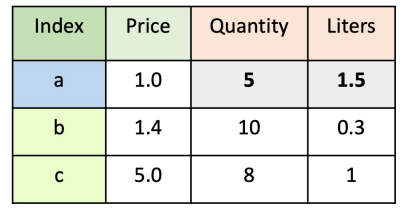

 $mask = (df['Quantity']<10)$  &  $(df['liters']>1)$ df.loc mask, 'Quantity': | # Use masking and slicing

Or you can combine the mask with Fancy Indexing.

```
1 price = pd . Series ([1.0 , 1.4 , 5] , index =[ 'a', 'b', 'c'])
_2 quantity = pd. Series ([5, 10, 8], index=['a', 'b', 'c'])
3 liters = pd . Series ([1.5 , 0.3 , 1] , index =[ 'a', 'b', 'c'])
4 df = pd . DataFrame ({ 'Price ': price , 'Quantity ': quantity , 'Liters ': liters })
5 mask = (df['Quantity']<10) & (df['Liters']>1)
6 print (df. loc [mask, ['Price', 'Liters']]) # Use masking and fancy
```
a

Output:

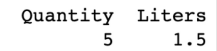

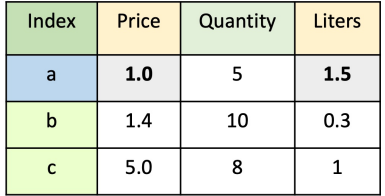

 $mask = (df['Quantity']$ <10) &  $(df['Liters']$ >1) df.loc[mask, ['Price','Liters']] # Use masking and fancy

#### 3.2.7 Accessing DataFrame with only fancy indexing

You can use **Fancy Indexing** to select only some rows and/or only some columns. You have to specify two lists with the list of Index values and the list of column names.

```
1 price = pd. Series ([1.0, 1.4, 5], index=['a', 'b', 'c'])
2 quantity = pd. Series ([5, 10, 8], index=['a', 'b', 'c'])
3 \text{ liters} = \text{pd}.\text{Series}([1.5, 0.3, 1], \text{index}=[a', 'b', 'c'])4 df = pd . DataFrame ({ 'Price ': price , 'Quantity ': quantity , 'Liters ': liters })
5 mask = ( df ['Quantity '] <10) & ( df ['Liters '] >1)
6 print ( df . loc [[ 'a', 'c'], ['Price ','Liters ']]) # Use only fancy
```
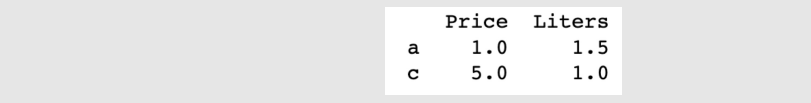

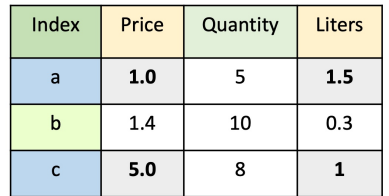

```
df.loc[['a', 'c'], ['Price','Liters']]
```
You can also use .loc to assign a value:

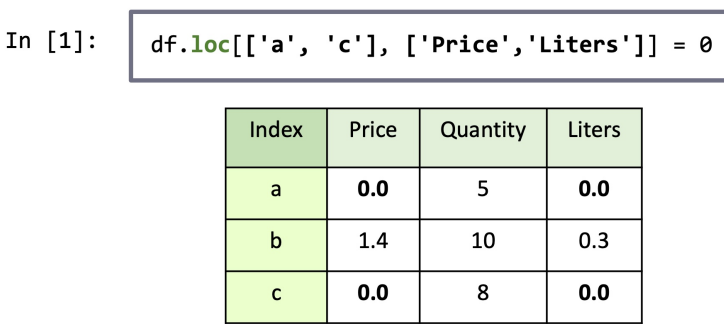

#### 3.2.8 Adding a new column to DataFrame

You can add a new column from a Series to a DataFrame. The added Series should have the same Index. The DataFrame is modified inplace. If the DataFrame already has a column with the specified name, then it is replaced.

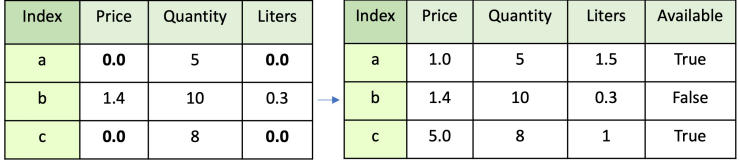

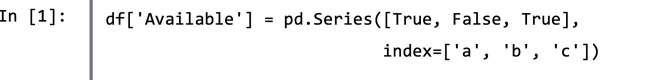

You can add a new column directly from a List to a DataFrame. The DataFrame is modified inplace. If the DataFrame already has a column with the specified name, then it is replaced. The order of the elements in the list will be preserved.

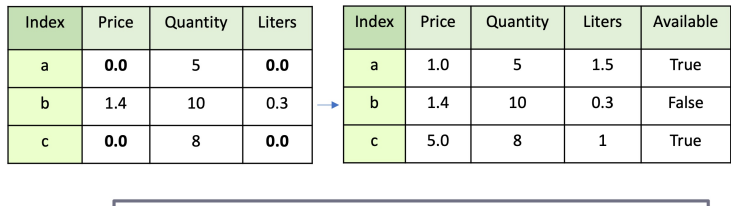

df['Available'] = [True, False, True]

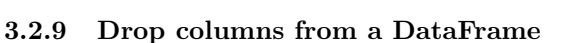

In  $[1]$ :

You can delete some columns from the DataFrame with the drop method and specify the list of columns to delete as a parameter. E.g., df.drop(columns=['column 1', 'column 2']). The drop method returns a copy of the DataFrame (the DataFrame is not modified inplace). Therefore you have to assign the returned DataFrame to the old one if you want to modify it inplace. An alternative to obtain the same results is df.drop(columns=['column 1', 'column 2'], inplace=True). This last option modifies the DataFrame inplace.

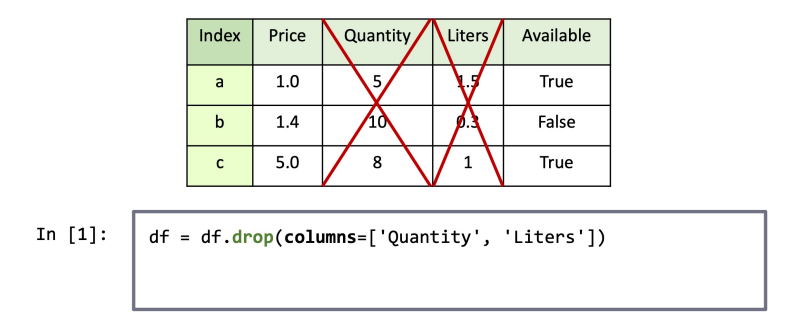

#### 3.2.10 Rename columns of a DataFrame

You can rename some columns of a DataFrame by passing a dictionary which maps old names with new names as a parameter of the df.rename() method. The old names of the DataFrame are specified in the keys of the dictionary, while the new names are in the values of the dictionary. Also, the rename method returns a copy of the DataFrame. Therefore, if you want to modify the DataFrame inplace, you should reassign the returned DataFrame to the old one or pass inplace=True as a parameter of the rename function.

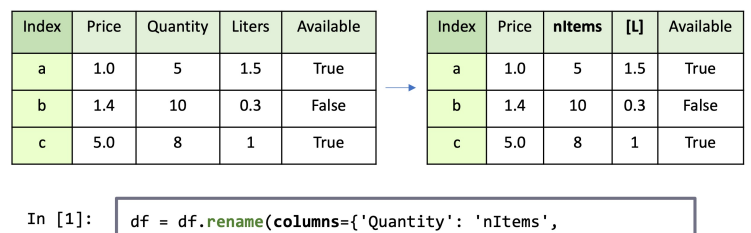

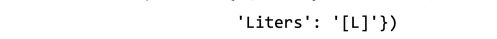

## 4 Computation with Pandas

### 4.1 Unary operations on Series and DataFrames

The unary operations on Series and DataFrames work with any Numpy unary function. The specified operation is applied to each element of the Series/DataFrame. Also, broadcasting works in the same way. You can sum/divide/multiply **each element** of a Series or a DataFrame by a scalar with the  $+$ ,  $\prime$ , or  $*$ operators. Or you can compute the absolute value, the exponent, etc., of each element of a Series or a DataFrame with the corresponding Numpy functions  $np.abs(s1)$ ,  $np.abs(df)$ ,  $np.exp(s1)$ ,  $np.exp(df)$ , etc.

#### 4.2 Operations between Series and DataFrames

You can apply operations between two series. The operation is applied **element-wise** after aligning indices. The Index elements which do not match are set to NaN (i.e., not a number). After the alignment, the index in the result is sorted (only if they do not match).

```
1 import pandas as pd
3 s1 = pd . Series ([3 , 1, 10] , index =[ 'b', 'a', 'c'])
4 s2 = pd . Series ([1 , 3, 30] , index =[ 'a', 'b', 'd'])
6 res = s1 + s27 print ( res )
```
Output:

a 2.0 b 6.0 c NaN d NaN dtype: float64

For the Index values with no match in both series, it puts the NaN values. Moreover, in this case, the index and the columns are ordered (only if they do not match).

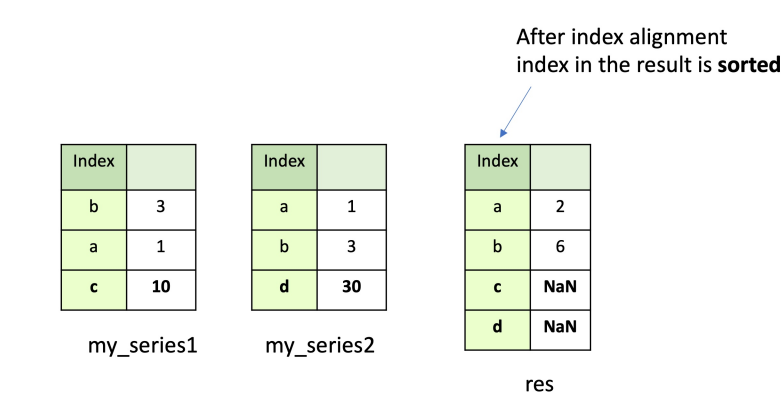

To perform operations with two DataFrames, you not only have to align Index but also the columns. Therefore, the operation is applied element-wise after aligning indices and columns.

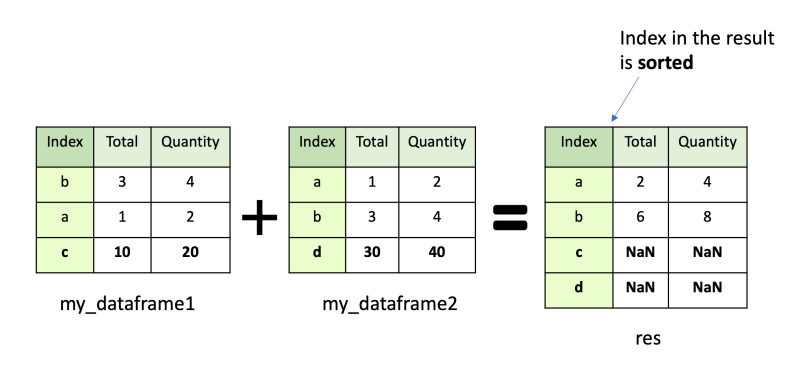

If the columns are not aligned, it inserts NaN values in all the rows of the not aligned columns.

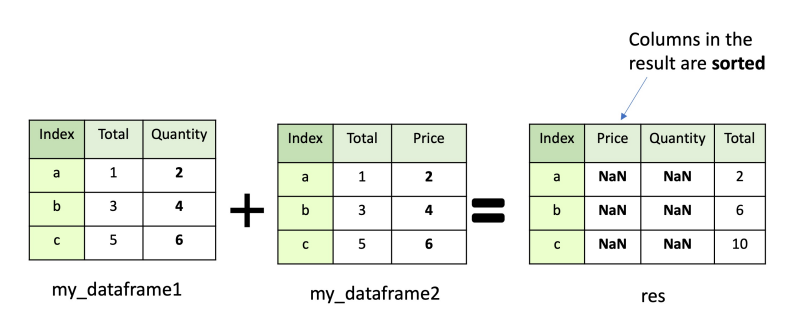

You can also apply operations between DataFrames and Series. The operation is applied between the Series and each row of the DataFrame. The operation follows the broadcasting rules. You have to consider the Series as a row vector where each column became an index.

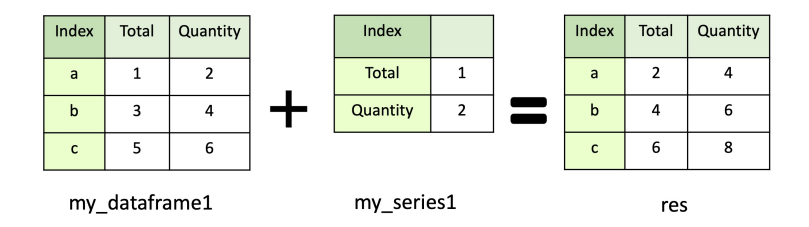

### 4.3 Aggregations

You can perform aggregate functions (for both Series and DataFrames) to compute the mean df.mean(), the standard deviation  $df . std()$ , the minimum value  $df . min()$ , the maximum value  $df . max()$ , and the sum df.sum().

An aggregate function applied to a Series returns a single value with the mean/sum/etc. of the series elements.

```
1 import pandas as pd
2 s1 = pd.Series([2.0, 3.1, 4.5]) # create a series without specifying the index
3 print (s1.mean())
```
Output:

#### 3.1999999999999997

Instead, for DataFrames, aggregate functions are applied column-wise and return a Series with the mean/sum/etc. of each column separately.

```
1 import pandas as pd
2
3 price = pd. Series ([1.0, 1.4, 5], index=['a', 'b', 'c'])
```

```
4 quantity = pd. Series ([5, 10, 8], index = [ 'a' , 'b', 'c' ])
5 liters = pd. Series ([1.5, 0.3, 1], index=['a', 'b', 'c'])
6
 df = pd. DataFrame ({ 'Price ': price, 'Quantity ': quantity, 'Liters ': liters })
8
9 print (df.mean())
```

```
Price 2.466667
Quantity 7.666667
Liters 0.933333
dtype: float64
```
If you want to perform the Z-Score normalization with pandas of each column separately, you can do the following:

```
1 import pandas as pd
\overline{2}3 price = pd. Series ([1.0, 1.4, 5], index=['a', 'b', 'c'])
 4 quantity = pd . Series ([5 , 10 , 8] , index =[ 'a', 'b', 'c'])
 _5 liters = pd.Series([1.5, 0.3, 1], index=['a', 'b', 'c'])6
7 df = pd . DataFrame ({ 'Price ': price , 'Quantity ': quantity , 'Liters ': liters })
 8
9 mean_series = df.mean()
10 std_series = df.std()
11
12 df_norm = (df - mean_series) / std_series
13 print (df_norm)
```
Output:

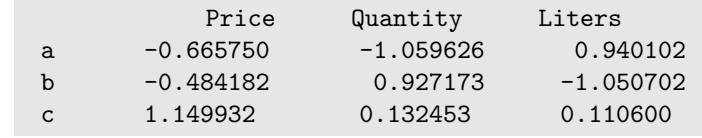

## 5 Handling missing values

Missing values in Pandas are represented with sentinel values. They can be represented with the Python null value None or the Numpy not a number np.Nan. The difference is that None is a python object, instead np.Nan is a floating point number. Using NaN achieves better performances when performing numerical computations. Pandas supports both types and automatically converts between them when appropriate.

### 5.1 Check if there are Null elements

You can check if a Series or a DataFrame **contain null values** with the .isnull() method (e.g., s1.isnull() or df.isnull()). It returns a boolean mask indicating null values (i.e., a boolean mask with True if the element is Null, False otherwise). The opposite function is .notnull(), which returns a boolean mask indicating not Null values (i.e., True of the element is not Null, False otherwise).

```
1 import pandas as pd
2 import numpy as np
3
4 s1 = pd. Series ([4, None, 5, np. nan])
5 s1 . isnull ()
```
0 False 1 True 2 False 3 True dtype=bool

## 5.2 Remove Null elements

You can also remove Null elements with the .dropna() method.

```
1 import pandas as pd
2 import numpy as np
3
4 s1 = pd.Series([4, None, 5, np.nan])5 s1 . dropna ()
```
Output:

 $\begin{array}{cc} 0 & 4.0 \\ 2 & 5.0 \end{array}$ 5.0 dtype=float64

When working with DataFrames, .dropna() removes rows that contain at least one missing value (as a default behavior). However, if you pass the parameter how=all, it removes rows only if they contain all Nan.

```
1 import pandas as pd
2 import numpy as np
3
4 df = pd . DataFrame ({ 'Total ': [1 , 3, 5] , 'Quantity ': [2 , np . nan , 6]} , index =[ 'a', 'b', 'c'])
5 df . dropna ()
```
Output:

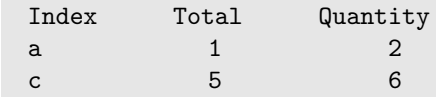

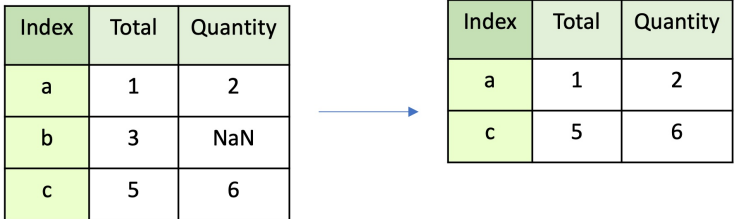

Removing columns by specifying axis='columns' is also possible. E.g., df.dropna(axis='columns').

### 5.3 Fill missing values

You can fill Null values with a specified value with the .fillna() method. E.g., s1.fillna(0) or df.fillna(0).

```
1 import pandas as pd
2 import numpy as np
3
4 df = pd . DataFrame ({ 'Total ': [1 , 3, 5] , 'Quantity ': [2 , np . nan , 6]} , index =[ 'a', 'b', 'c'])
5 df . fillna (0)
```
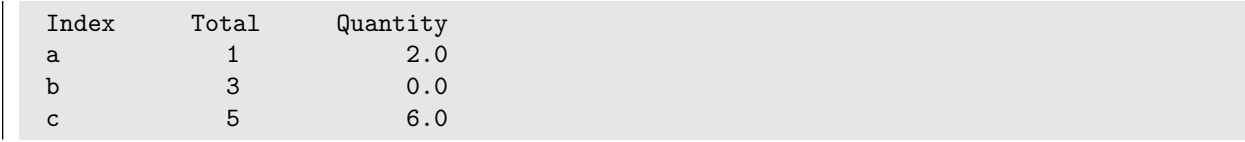

## 6 Grouping data inside a DataFrame

Pandas provides the equivalent of the SQL group by statement. It allows iterating on groups, aggregating the values of each group (e.g., mean, sum, min, max, etc.), and filtering groups according to a condition. The .groupby() method returns a DataFrameGroupBy object. You have to specify the column(s) where you want to group (key).

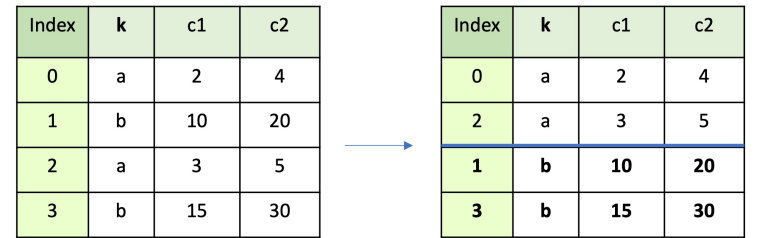

After the creation of a DataFrameGroupBy object, you can iterate on groups:

```
1 import pandas as pd
2 import numpy as np
3
4 df = pd . DataFrame ({ 'k' : ['a','b','a','b'], 'c1 ': [2 ,10 ,3 ,15] , 'c2 ' : [4 ,20 ,5 ,30]})
5 \text{ grouped\_df} = df.groupby('k') # 2 groups: 'a' and 'b'
6
7 for key , group_df in grouped_df :
8 print (key)
9 print (group_df)
```
Output:

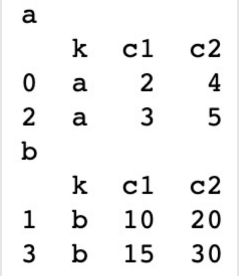

Or you can aggregate by groups (e.g., with min, max, sum, mean, std).

```
1 import pandas as pd
2 import numpy as np
3
4 df = pd . DataFrame ({ 'k' : ['a','b','a','b'], 'c1 ': [2 ,10 ,3 ,15] , 'c2 ' : [4 ,20 ,5 ,30]})
5 \text{ grouped\_df} = df.groupby('k') # 2 groups: 'a' and 'b'
6
7 grouped_df . mean () . reset_index () # Mean , separately for each group
```
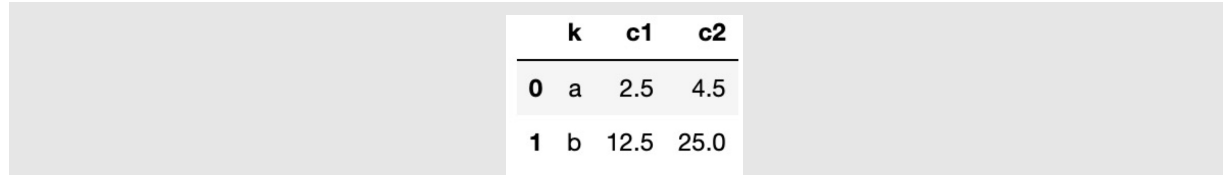

Notice that you should also use the .reset index() to return a single-level DataFrame. Otherwise, it will return a **multi-level** DataFrame on the columns.

You can also **aggregate** a **single column** by group. The output is a Series with the result of the aggregation of each group.

```
1 import pandas as pd
2 import numpy as np
3
4 \text{ df } = \text{ pd.} DataFrame ({^{\dagger}}k' : [{^{\dagger}}a', {^{\dagger}}b', {^{\dagger}}a', {^{\dagger}}b'], ^{\dagger}c1': [{^{\dagger}}2, 10, 3, 15], ^{\dagger}c2': [{^{\dagger}}2, 20, 5, 30]grouped_df = df.groupby('k') # 2 groups: 'a' and 'b'
6
7 grouped_df ['c1 ']. mean () . reset_index () # Mean for only the 'c1 ' column for each group
```
Output:

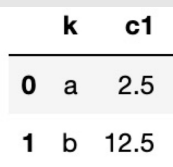

## 7 Load from a CSV

You can load a DataFrame from a csv file. You could specify the delimiter (sep). The function automatically reads the **header** from the **first line** of the file after **skipping** the specified number of rows (e.g., skiprows=1). The column data types are inferred.

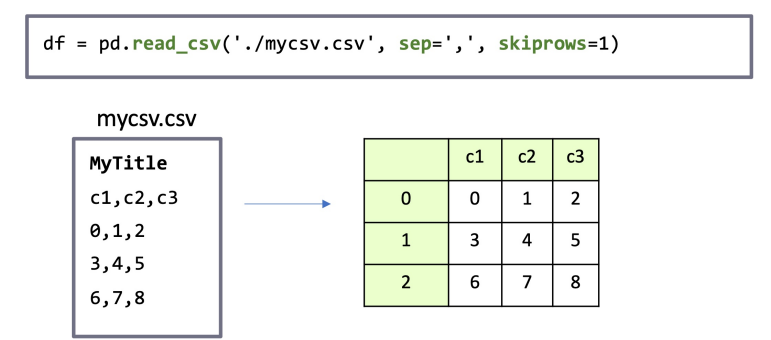

If it contains null values, you can specify how to recognize them. By default, empty columns are converted to NaN (i.e., not a number Numpy datatype). The string 'NaN' is automatically recognized as a null value.

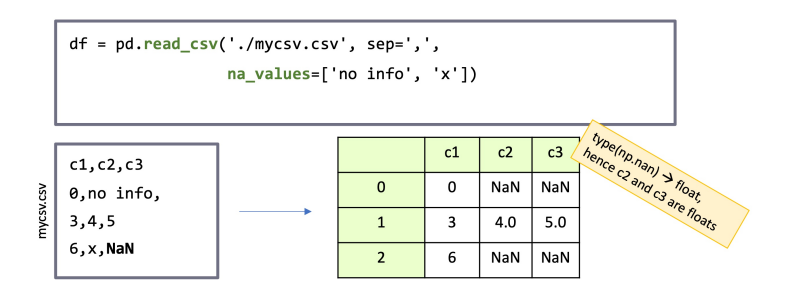

You can also save an existing DataFrame to a CSV file. If you specify index=False as a parameter, it avoids writing the index.

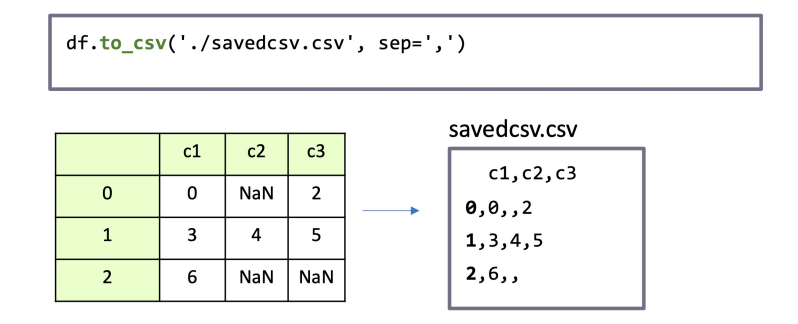

## References

- <span id="page-18-0"></span>[1] Wes McKinney. "Data Structures for Statistical Computing in Python". In: Proceedings of the 9th Python in Science Conference. Ed. by Stéfan van der Walt and Jarrod Millman. 2010, pp. 56–61. DOI: [10.25080/Majora-92bf1922-00a](https://doi.org/10.25080/Majora-92bf1922-00a).
- <span id="page-18-1"></span>[2] The pandas development team. pandas-dev/pandas: Pandas. Version latest. Feb. 2020. DOI: [10.5281/](https://doi.org/10.5281/zenodo.3509134) [zenodo.3509134](https://doi.org/10.5281/zenodo.3509134). url: <https://doi.org/10.5281/zenodo.3509134>.